What's new?

Feb-March 2024 product release

Last updated: 14th March 2024

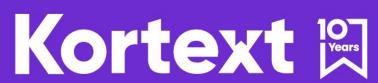

Pioneers of digital innovation in higher education since 2013

Commercial - in confidence

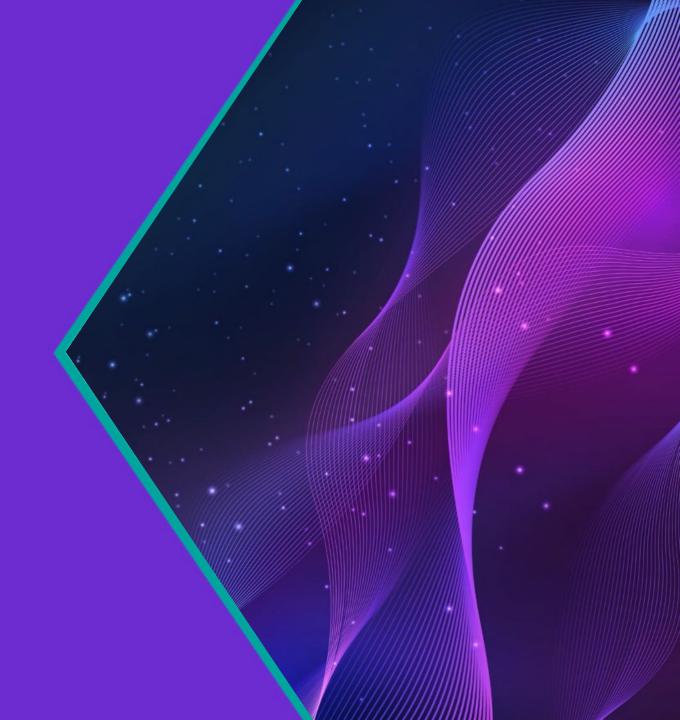

Student experience

- Notes without highlights
- New video share function
- Dark mode on Windows app

Library services

- <u>UI revamp & overhaul</u>
- New book share function

KeyLinks

• <u>UI/UX updates</u>

Select an area to head straight to that section.

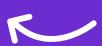

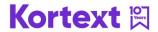

## Student experience

Updates and enhancements

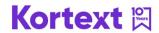

## Notes without highlights

Kortext users can now create notes without needing to highlight a specific section of text.

- This new option is available to all users.
- These notes can be created by pressing 'Notes' while in the eReader, pressing the button as shown in the screenshot opposite.
- These notes can be customised in the same way as those which highlight text.
- Notes will anchor to a specific page, or a section of an EPUB.
- When viewing all their notes for a specific eBook, selecting a page-anchored note will jump the user to that specific page/section.
- Kortext Premium users will see these notes share to their Workbooks section.

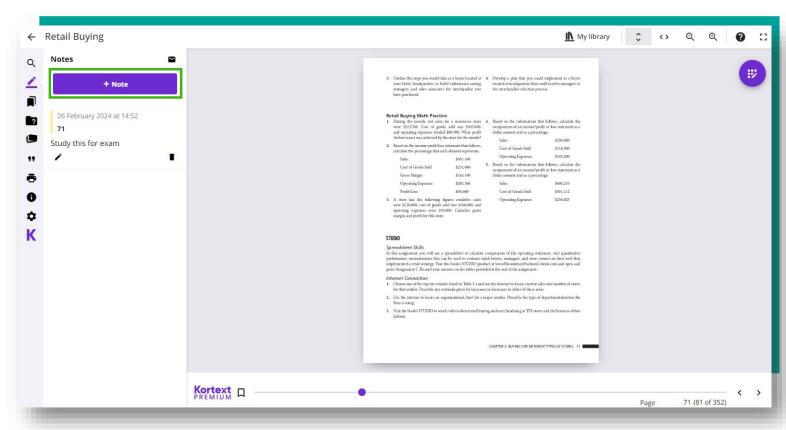

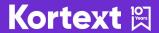

## Video share + Dark mode on Windows app

#### Video share function

We have introduced a new 'Copy link' button to allow Kortext users to share videos within our Kortext Video

Collection.

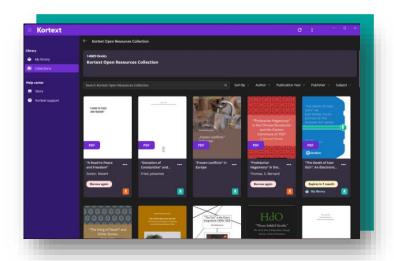

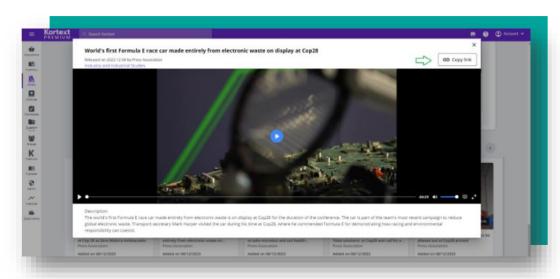

Note – the person who has a video shared with them must have access to Kortext Premium to view it.

#### Dark mode on Windows app

As a separate release this February, our Windows app will be getting a new dark mode.

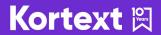

## Library services

**Enhancement overview** 

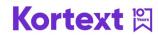

## Ul overhaul – key points

Our Library Acquisitions Portal and our Academic Inventory have revamped UIs as a result of the implementation of a series of web components.

The key changes/additions are as follows:

- The addition of a new side panel housing info and action buttons.
- Updates to the default landing pages on both platforms.
- A new message on both platforms when no search results are found.
- The Acquisitions order basket table view has been upgraded to feature better use of colour, new hover states and better configuration.
- A new 'gear' icon within the latter to bring a settings side panel and simplified breadcrumb trails at the top of the screen.
- The above changes have also been made to 'Requests' and 'Search Kortext' tabs.

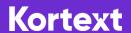

## (UI overhaul - no search results

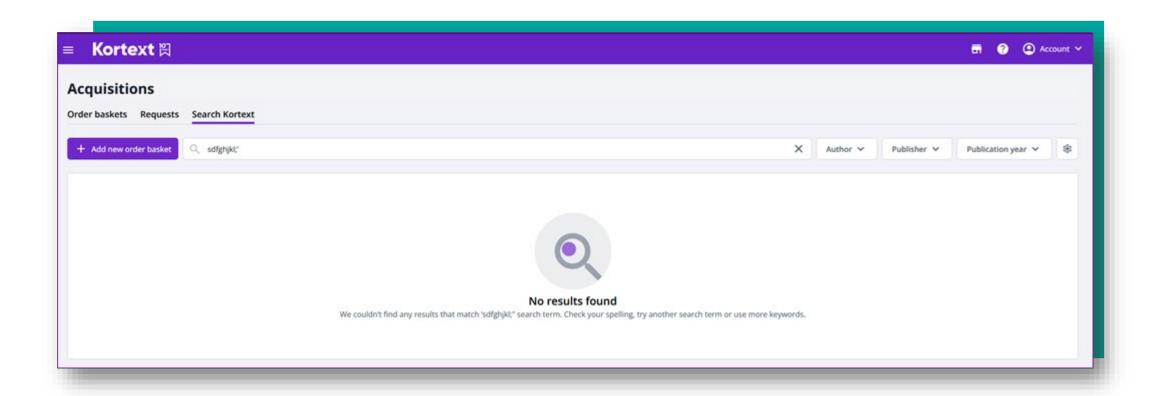

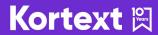

### UI overhaul – order basket table view

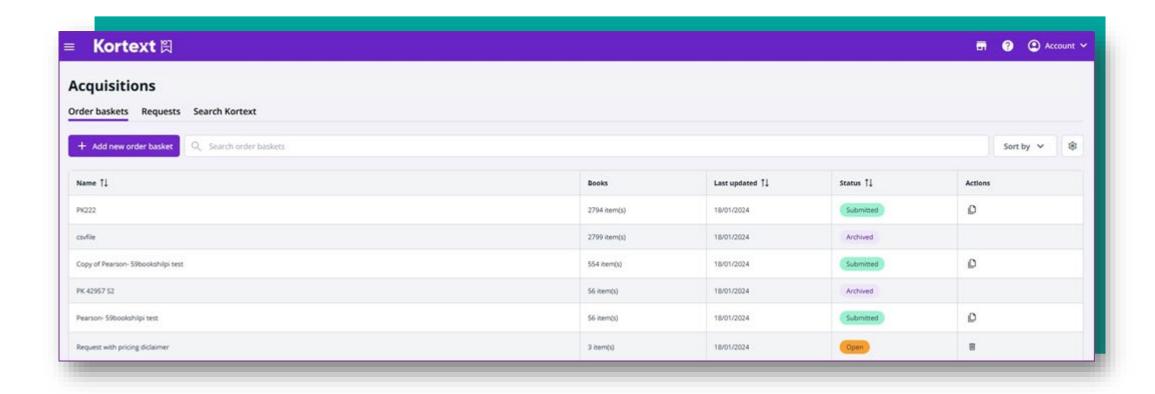

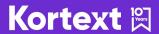

# (UI overhaul - gear icon for settings

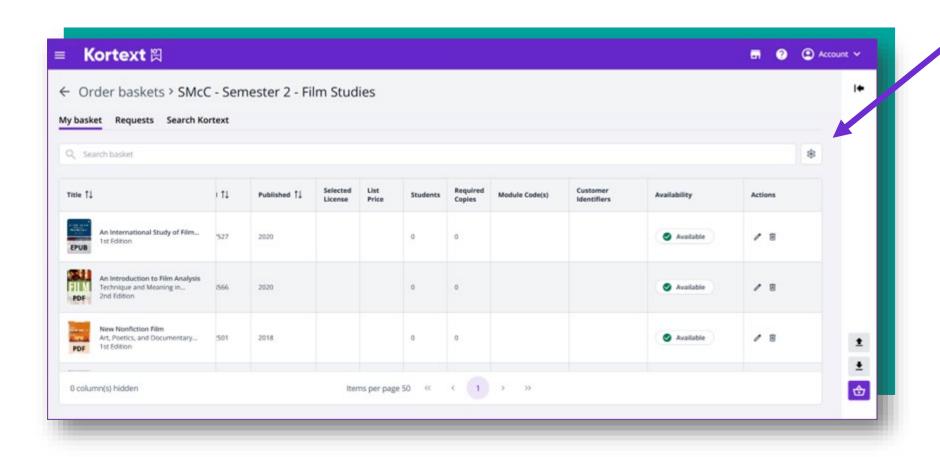

## Ul overhaul – new side panel

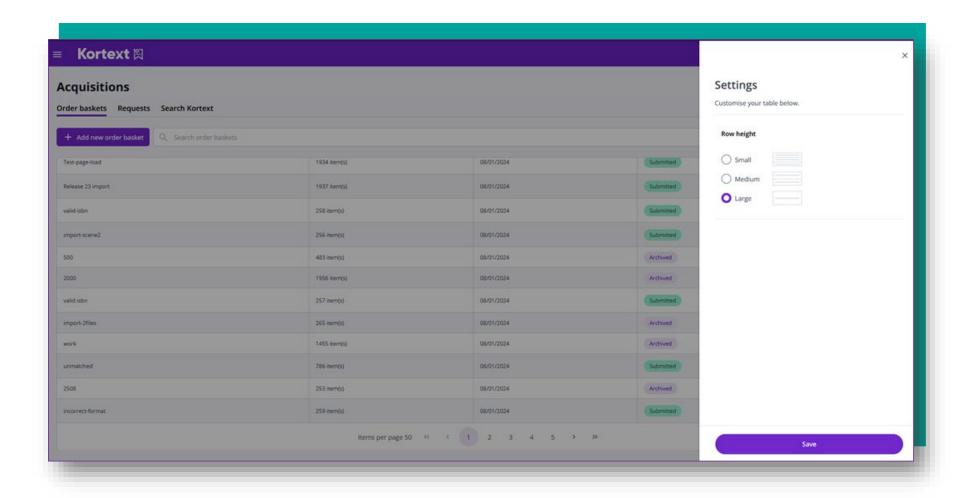

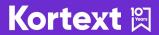

### UI overhaul - 'Search Kortext' tab

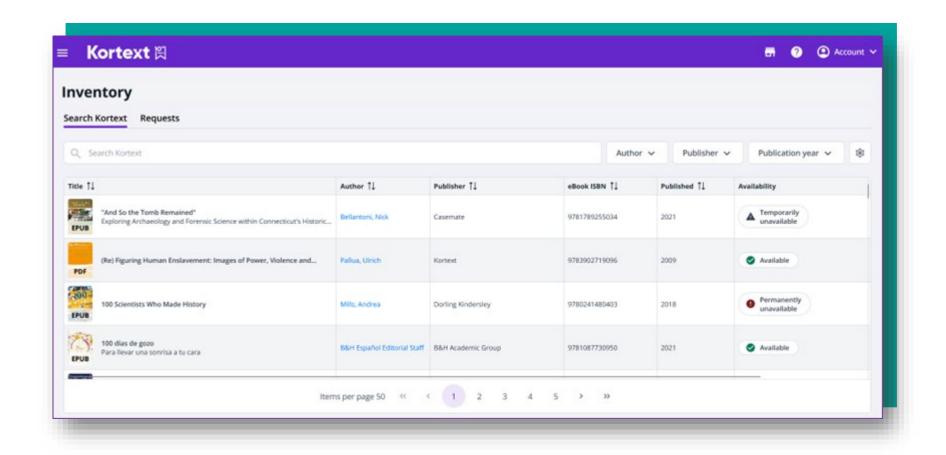

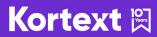

#### New book share function

The 'Copy Link' button found on an individual book listing has been rebranded as 'Share to' following customer feedback.

It can now be placed in discovery systems or shared with a colleague to add it to any inhouse library systems.

The link will only become live when the book is provisioned and used.

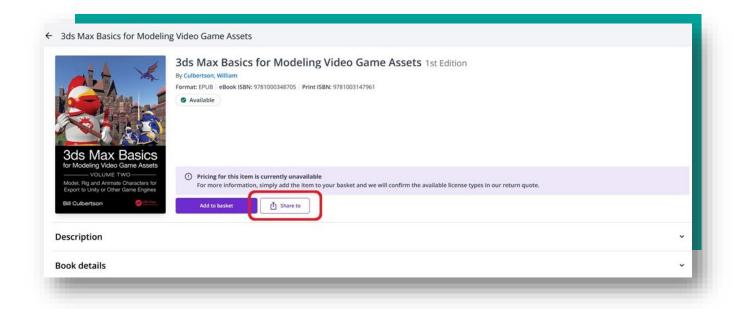

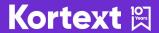

## KeyLinks

**Enhancement overview** 

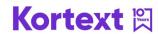

## **UI/UX updates**

The following UI/UX improvement has been made to the KeyLinks reading list management platform.

• Previously, we only showed priority tags in an item's published reading list view. Now, we will show all types of tags: priority, global and local – in that order.

They all vary in look and feel so they differ visually.

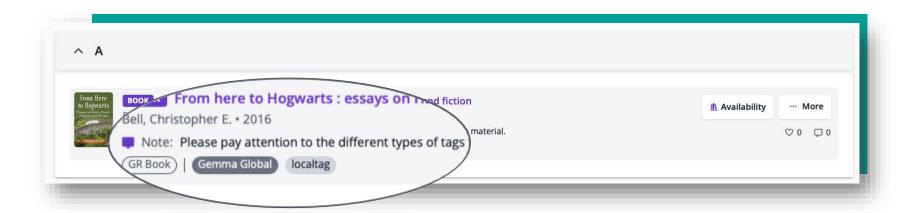

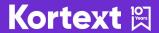

## Thank you for your attention!

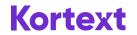